# **GIGABYTE**

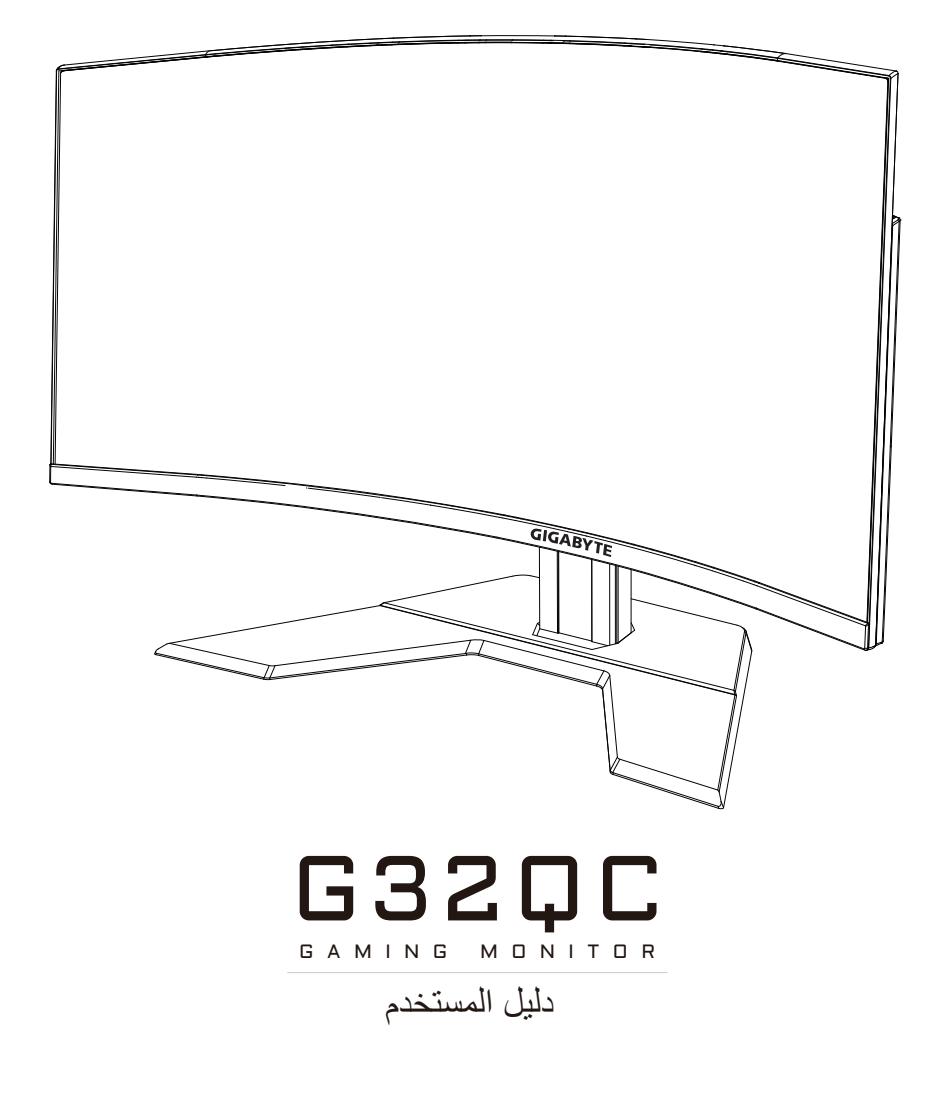

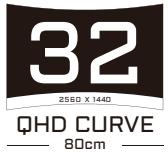

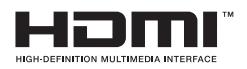

#### **حقوق الطبع والنشر**

© .LTD .,CO TECHNOLOGY BYTE-GIGA 2020 جميع الحقوق محفوظة. العلامات التجارية المذكورة في هذا الدليل مسجلة قانونيّا لاصحابها.

#### **إخالء المسؤولية**

المعلومات الواردة في هذا الدليل محمية بموجب قوانين حقوق الطبع والنشر وملك لشركة GIGABYTE.

ُمكن لشركة GIGABYTE إدخال تعديالت على المواصفات والخصائص الواردة في هذا ي الدليل دون إشعار مسبق.

ال يجوز نسخ أي جزء من هذا الدليل أو ترجمته أو إرساله أو نشره بأي شكل أو بأي وسيلة دون إذن كتابي مسبق من شركة GIGABYTE.

- اقرأ دليل المستخدم بعناية للحصول على المساعدة في استخدام هذه الشاشة.
	- لمزيد من المعلومات قم بزيارة موقعنا اإللكتروني على العنوان التالي: https://www.qigabyte.com

**معلومات السالمة**

**اإلشعارات التنظيمية**

<span id="page-2-0"></span>**United States of America, Federal Communications Commission Statement** 

#### **Supplier's Declaration of Conformity Information 47 CFR § 2.1077 Compliance Information**

**Product Name: LCD monitor** Trade Name: **GIGABYTE** Model Number: **G32OC** 

**Responsible Party – U.S. Contact Information: G.B.T. Inc.** Address: 17358 Railroad street, City Of Industry, CA91748  $Tel: 1-626-854-9338$ Internet contact information: https://www.gigabyte.com

#### **FCC Compliance Statement:**

This device complies with Part 15 of the FCC Rules, Subpart B, Unintentional Radiators.

Operation is subject to the following two conditions: (1) This device may not cause harmful interference, and (2) this device must accept any interference received, including interference that may cause undesired operation.

This equipment has been tested and found to comply with the limits for a Class B digital device, pursuant to Part 15 of the FCC Rules. These limits are designed to provide reasonable protection against harmful interference in a residential installation. This equipment generates, uses and can radiate radio frequency energy and, if not installed and used in accordance with manufacturer's instructions, may cause harmful interference to radio communications. However, there is no quarantee that interference will not occur in a particular installation. If this equipment does cause harmful interference to radio or television reception, which can be determined by turning the equipment off and on, the user is encouraged to try to correct the interference by one or more of the following measures:

- Reorient or relocate the receiving antenna.
- Increase the separation between the equipment and receiver.
- Connect the equipment to an outlet on a circuit different from that to which the receiver is connected
- Consult the dealer or an experienced radio/TV technician for help.

#### **Canadian Department of Communications Statement**

This digital apparatus does not exceed the Class B limits for radio noise emissions from digital apparatus set out in the Radio Interference Regulations of the Canadian Department of Communications. This class B digital apparatus complies with Canadian ICES-003.

#### Avis de conformité à la réglementation d'Industrie Canada

Cet appareil numérique de la classe B est conforme à la norme NMB-003 du Canada.

#### **European Union (EU) CE Declaration of Conformity**

This device complies with the following directives: Electromagnetic Compatibility Directive 2014/30/EU, Low-voltage Directive 2014/35/EU, ErP Directive 2009/125/EC, RoHS directive (recast) 2011/65/EU & the 2015/863 Statement.

This product has been tested and found to comply with all essential requirements of the Directives.

#### **European Union (EU) RoHS (recast) Directive 2011/65/EU &** the European Commission Delegated Directive (EU) 2015/863 **Statement**

GIGABYTE products have not intended to add and safe from hazardous substances (Cd, Pb, Hg, Cr<sup>+6</sup>, PBDE, PBB, DEHP, BBP, DBP and DIBP). The parts and components have been carefully selected to meet RoHS requirement. Moreover, we at GIGABYTE are continuing our efforts to develop products that do not use internationally banned toxic .chemicals

#### **European Union (EU) Community Waste Electrical & Electronic Equipment (WEEE) Directive Statement**

GIGABYTE will fulfill the national laws as interpreted from the 2012/19/ EU WEEE (Waste Electrical and Electronic Equipment) (recast) directive. The WEEE Directive specifies the treatment, collection, recycling and disposal of electric and electronic devices and their components. Under the Directive, used equipment must be marked, collected separately, and disposed of properly.

#### **WEEE Symbol Statement**

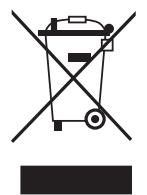

The symbol shown below is on the product or on its packaging, which indicates that this product must not be disposed of with other waste. Instead, the device should be taken to the waste collection centers for activation of the treatment, collection, recycling and disposal procedure.

For more information about where you can drop off your waste equipment for recycling, please contact your local government office, your household waste disposal service or where you purchased the product for details of environmentally safe recycling.

#### **End of Life Directives-Recycling**

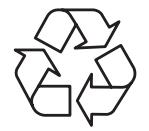

The symbol shown below is on the product or on its packaging, which indicates that this product must not be disposed of with other waste. Instead, the device should be taken to the waste collection centers for activation of the treatment, collection, recycling and disposal procedure.

#### Déclaration de Conformité aux Directives de l'Union **(UE (européenne**

Cet appareil portant la marque CE est conforme aux directives de l'UE suivantes: directive Compatibilité Electromagnétique 2014/30/UE, directive Basse Tension 2014/35/UE, directive 2009/125/CE en matière d'écoconception, la directive RoHS II 2011/65/UE & la déclaration 2015/863.

La conformité à ces directives est évaluée sur la base des normes européennes harmonisées applicables.

#### **European Union (EU) CE-Konformitätserklärung**

Richtlinien: EMV-Richtlinie 2014/30/ EU, Niederspannungsrichtlinie Dieses Produkte mit CE-Kennzeichnung erfüllen folgenden EU-2014/30/EU, Ökodesign-Richtlinie 2009/125/EC, RoHS-Richtlinie 2011/65/EU erfüllt und die 2015/863 Erklärung.

Die Konformität mit diesen Richtlinien wird unter Verwendung der entsprechenden Standards zurEuropäischen Normierung beurteilt.

#### **CE declaração de conformidade**

Este produto com a marcação CE estão em conformidade com das seguintes Diretivas UE: Diretiva Baixa Tensão 2014/35/EU; Diretiva CEM 2014/30/EU; Diretiva Conceção Ecológica 2009/125/ CE; Diretiva RSP 2011/65/UE e a declaração 2015/863.

A conformidade com estas diretivas é verificada utilizando as normas europeias harmonizadas.

#### **CE Declaración de conformidad**

Este producto que llevan la marca CE cumplen con las siguientes Directivas de la Unión Europea: Directiva EMC (2014/30/EU), Directiva de bajo voltaje (2014/35/ EU), Directiva de Ecodiseño (2009/125/ EC), Directiva RoHS (recast) (2011/65/EU) y la Declaración 2015/863.

El cumplimiento de estas directivas se evalúa mediante las normas europeas armonizadas.

#### **Japan Class 01 Equipment Statement**

安全にご使用いただくために 接地接続は必ず電源プラグを電源につなぐ前に行って下さい。 また、接地接続を外す場合は、必ず電源プラグを電源から切り離してか 。ら行って下さい

#### **Japan VCCI Class B Statement**

クラスB VCCI 基準について

この装置は、クラスB情報技術装置です。この装置は、家庭環境で使 用することを目的としていますが、この装置がラジオやテレビジョン 受信機に近接して使用されると、受信障害を引き起こすことがありま 。す

取扱説明書に従って正しい取り扱いをして下さい。

VCCI-B

#### **China RoHS Compliance Statement**

#### 中国《废弃电器电子产品回收处理管理条例》提示性说明

为了更好地关爱及保护地球, 当用户不再需要此产品或产品寿命终止时, 请遵守国家废弃电器电子产品回收处理相关法律法规,将其交给当地具有 国家认可的回收处理资质的厂商进行回收处理。

#### 环保使用期限

#### **Environment-friendly Use Period**

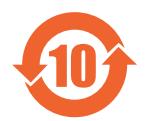

此标识指期限(十年), 电子电气产品中含有的有害物质不会 发生外泄或突变、电子电气产品用户正常使用该电子电气产品 不会对环境造成严重污染或对其人身、财产造成严重损害的期 。限

#### 产品中有害物质的名称及含量:

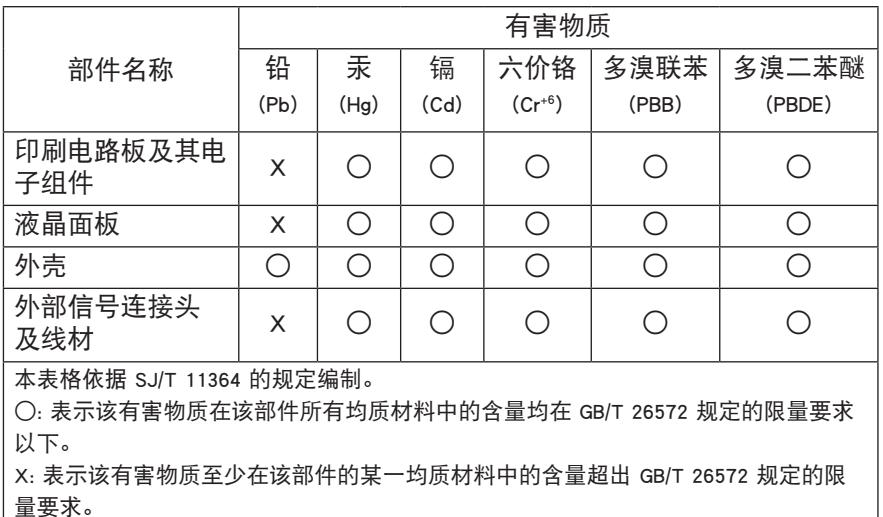

#### **限用物質含有情況標示聲明書 Declaration of the Presence Condition of the Restricted Substances Marking**

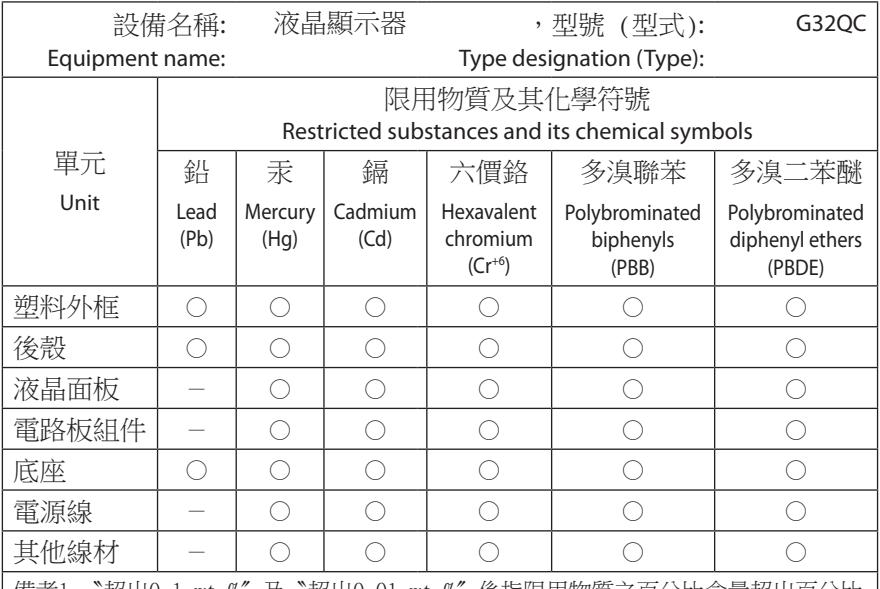

備考1. 〝超出0.1 wt %″ 及 〝超出0.01 wt %″ 係指限用物質之百分比含量超出百分比 。含量基準值

Note 1: "Exceeding 0.1 wt %" and "exceeding 0.01 wt %" indicate that the percentage content of the restricted substance exceeds the reference percentage value of presence condition.

備考2. "○"係指該項限用物質之百分比含量未超出百分比含量基準值。

Note 2: " $\bigcirc$ " indicates that the percentage content of the restricted substance does not exceed the percentage of reference value of presence.

備考3. "-"係指該項限用物質為排除項目。

Note 3:  $" - "$  indicates that the restricted substance corresponds to the exemption.

#### **احتياطات السالمة**

اقرأ احتياطات السالمة التالية قبل استخدام الشاشة.

- <span id="page-8-0"></span>ِّعة. ُ ال تستخدم سوى الملحقات المزودة مع الشاشة أو التي توصي بها الجهة المصن
	- احتفظ بعبوة التغليف البالستيكية للمنتج في مكان ال يمكن لألطفال الوصول إليه.
- تأكد من أن نسبة الفولتية لكابل الطاقة متوافقة مع مواصفات الطاقة في البلد الذي تقيم به قبل توصيل الشاشة بمنفذ التيار الكهربي.
	- وصل قابس الطاقة بمصدر طاقة سلكي مُجَهّز بشكل سليم و آمن.
	- لا تلمس القابس بأيدي مبتلة؛ وذلك لتجنّب التعرض لأي صدمة كهربائية.
		- ضع الشاشة في مكان جيد التهوية وعلى سطح ثابت.
	- ال تضع الشاشة بالقرب من أي مصدر حرارة، مثل الدفايات الكهربائية والتعرض ألشعة الشمس المباشرة.
	- الفتحات أو الثقوب الموجودة في الشاشة مخصصة للتهوية، فتجنب تغطيتها أو سدها بأي شيء.
- ال تستخدم الشاشة بالقرب من الماء أو المشروبات أو أي نوع من أنواع السوائل؛ فقد يؤدي عدم الالتزام بذلك إلى حدوث صدمة كهربائية أو تلف الشاشة.
	- تأكد من نزع قابس الشاشة من منفذ الطاقة قبل تنظيفها.
	- ً تجنب مالمسة سطح الشاشة بأي جسم صلب أو حاد؛ وذلك نظرا لسهولة خدشها.
- امسح الشاشة بقطعة قماش نـاعمة وخالية من الوبر بدلاً من استخدام المناديل، كما يمكن استخدام منظِّف زجاج لتنظيف الشاشة إذا لزم الأمر ، لكن تجنب رش المنظِّف مباشرةً على الشاشة.
	- إذا كنت تنوي عدم استخدام الجهاز لفترة طويلة، فافصل كبل الطاقة.
		- تجنب محاولة فك الشاشة أو إصالحها بنفسك.

# المحتويات

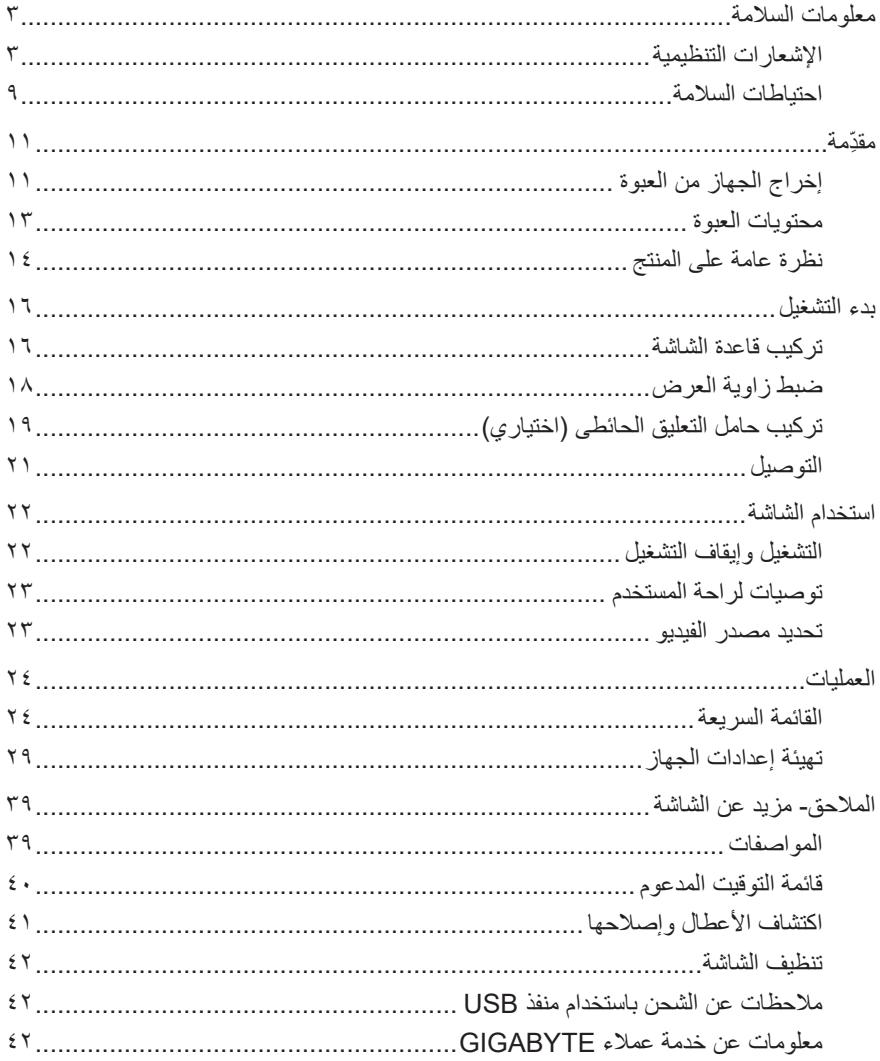

# **ِّ مقدمة**

- **إخراج الجهاز من العبوة**
- <span id="page-10-0"></span>**-١** افتح الغطاء العلوي لعبوة التغليف، ثم اطلع على ملصق إخراج الجهاز الموجود على الغطاء الداخلي.
	- **-٢** تأكد من فتح الصندوق من االتجاه الصحيح، ثم ضع الصندوق على سطح ثابت.

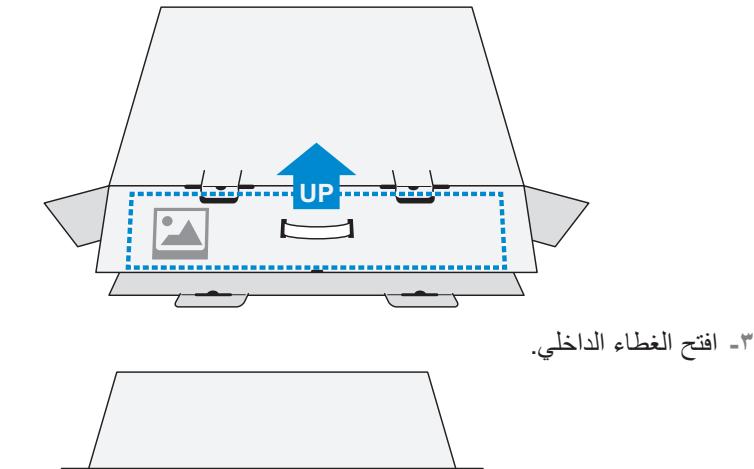

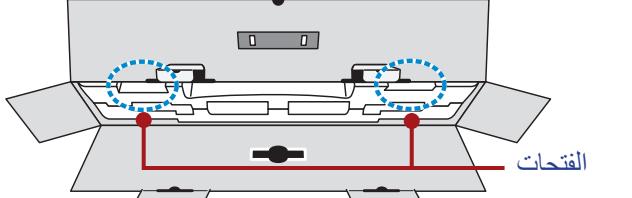

**-٤** اسحب مجموعة اإلسفنج )من خالل الفتحات( خارج الصندوق.

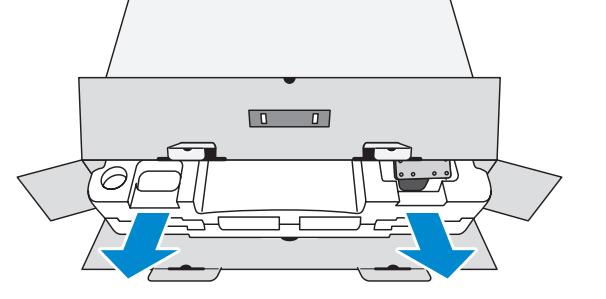

**-٥** انزع العناصر من اإلسفنجة العلوية.

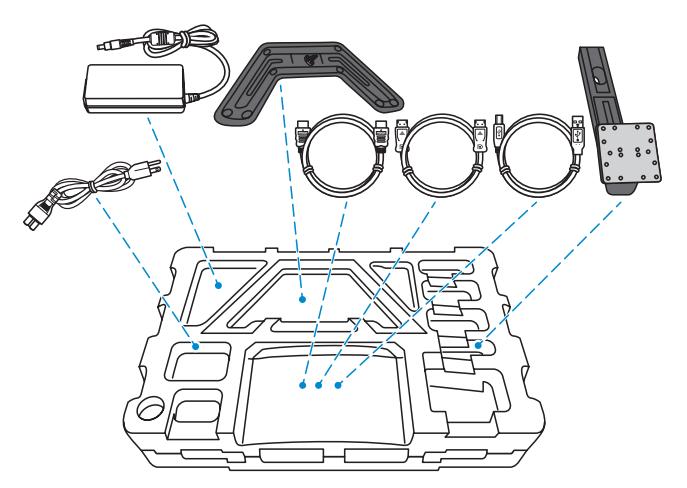

**-٦** انزع اإلسفنجة العلوية. لتتمكن من إخراج الشاشة من اإلسفنجة السفلية.

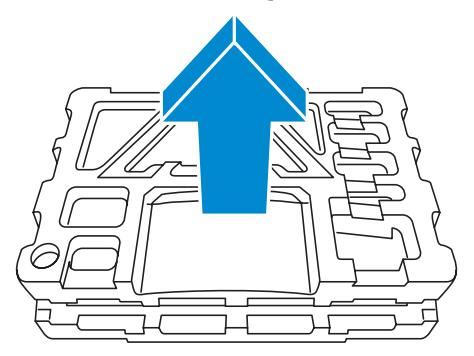

#### **محتويات العبوة**

<span id="page-12-0"></span>العناصر التالية مرفقة داخل عبوة التغليف، وفي حالة عدم وجود أي منها يرجى االتصال بالموزع المحلي.

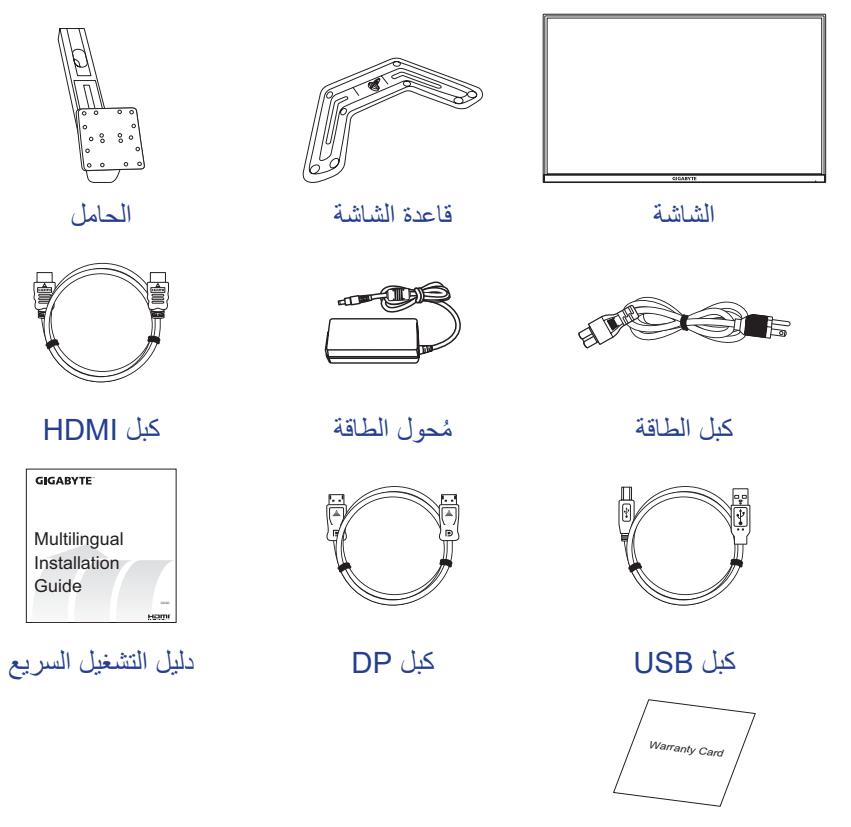

بطاقة الضمان

.ً **مالحظة:** يرجى االحتفاظ بعبوة التغليف ومواد التغليف الستخدامها في نقل الشاشة مستقبال

## **نظرة عامة على المنتج** الوا<mark>جهة الأمامية</mark>

<span id="page-13-0"></span>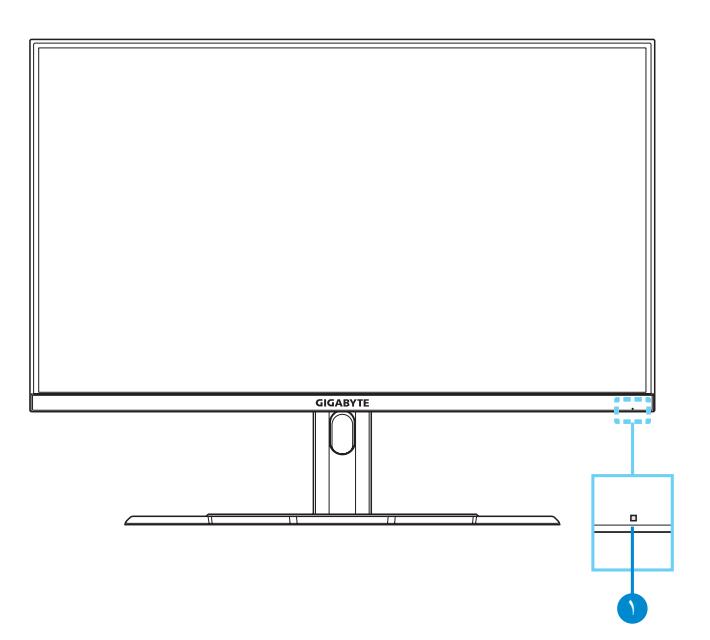

**1** مؤشر الطاقة

**الواجهة الخلفية**

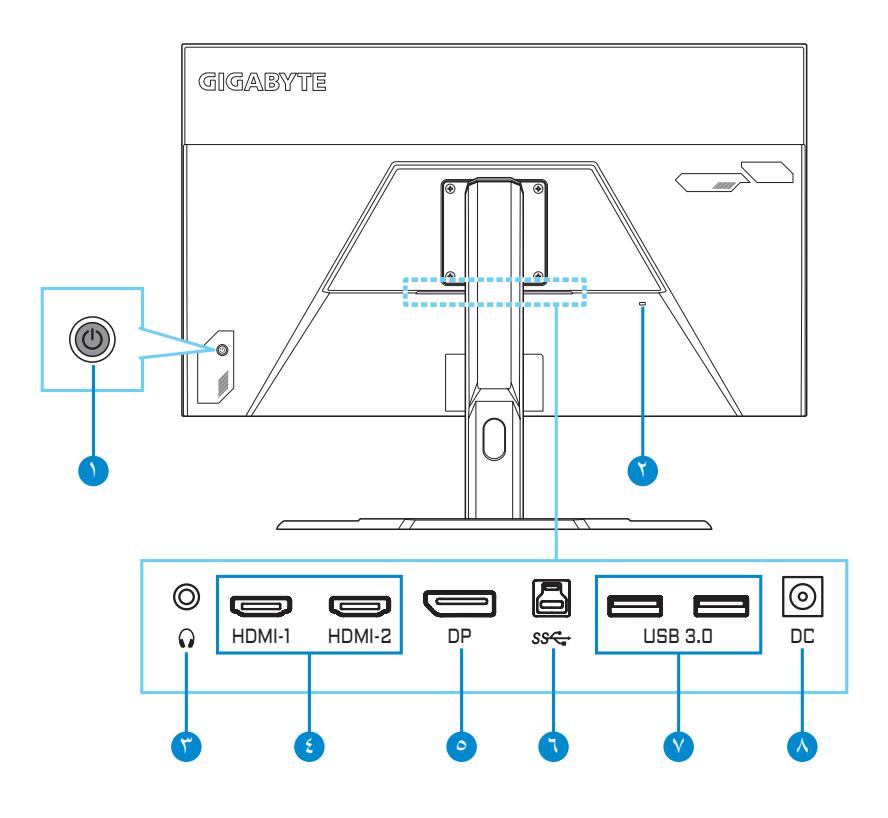

- **1** زر التحكم
- **2** )للحماية من السرقة( Kensington قفل
- **3** مقبس سماعة الرأس
	- **4** منفذين HDMI
- **5** DisplayPort
- **6** USB مدخل عرض ميديا
	- **7** منفذين 3.0 USB
- **8** مدخل التيار الكهربى المستمر

## **بدء التشغيل**

#### **تركيب قاعدة الشاشة**

- **-١** ضع الشاشة على اإلسفنجة السفلية مع توجيه الشاشة ألسفل.
- <span id="page-15-0"></span>**-٢** يجب التأكد من محاذاة فتحات المسامير بشكل صحيح، وقم بتوصيل الحامل بالجزء الخلفي من الشاشة. ثم استخدم المسامير إلحكام تثبيت الحامل.

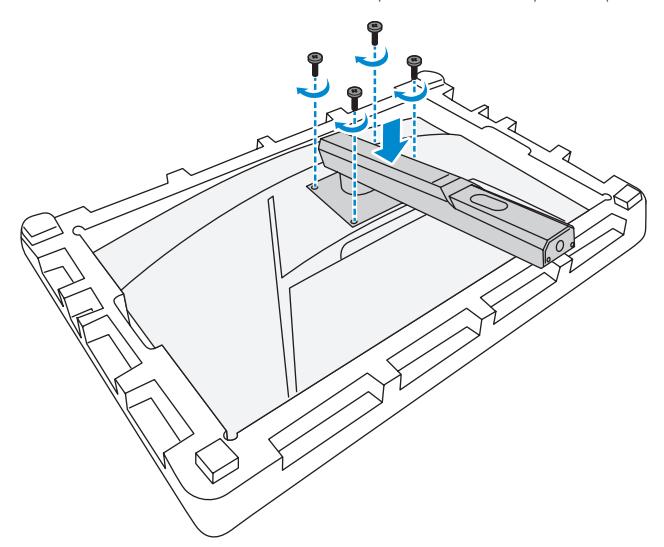

**-٣** قم بمحاذاة قاعدة الشاشة بحيث تواجه أسفل الحامل، ثم ثبت القاعدة في الحامل.

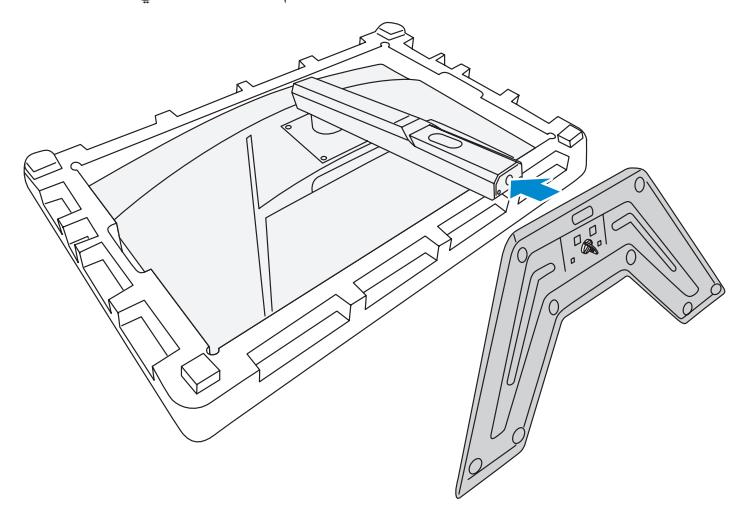

**-٤** ارفع حلقة المسمار وأدرها في اتجاه عقارب الساعة إلحكام تثبيت قاعدة الشاشة في مكانها.

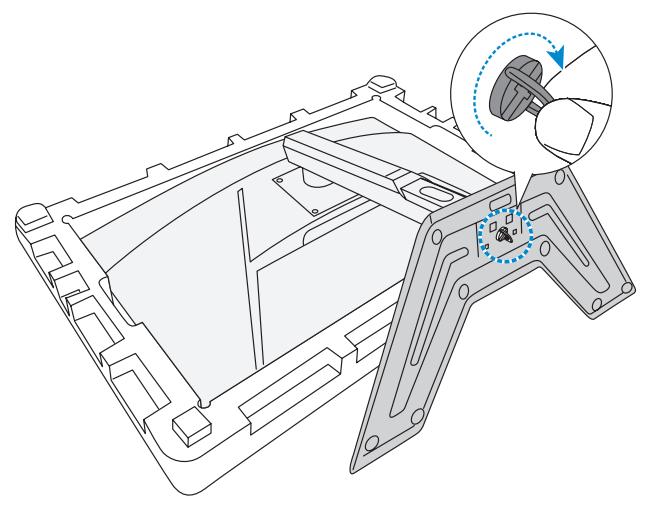

**-٥** ارفع الشاشة في وضع رأسي وضعها على منضدة.

### **ضبط زاوية العرض**

**مالحظة:** امسك قاعدة الشاشة كي ال تسقط عند إجراء التعديالت.

#### **ضبط زاوية الميل**

<span id="page-17-0"></span>قم بإمالة الشاشة للأمام أو للخلف كي تصل إلى زاوية العرض المطلوبة (° ° إلى ٢٠ °).

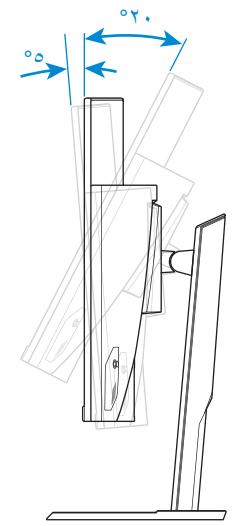

**ضبط ارتفاع الشاشة** اخفض أو ارفع الشاشة إلى الارتفاع المطلوب (من • إلى ١٠٠ ملم). ۱۰۰ مم

**تركيب حامل التعليق الحائطى )اختياري(**

<span id="page-18-0"></span>لا تستخدم سوى مجموعة التعليق الحائطى ١٠٠ x ١٠٠ ملم المُوصَى بها من قِبل الشركة المصنعة.

> **-١** ضع الشاشة على اإلسفنجة السفلية مع توجيه الشاشة ألسفل. **-٢** قم بفك المسامير المستخدمة في تثبيت الحامل بالشاشة.

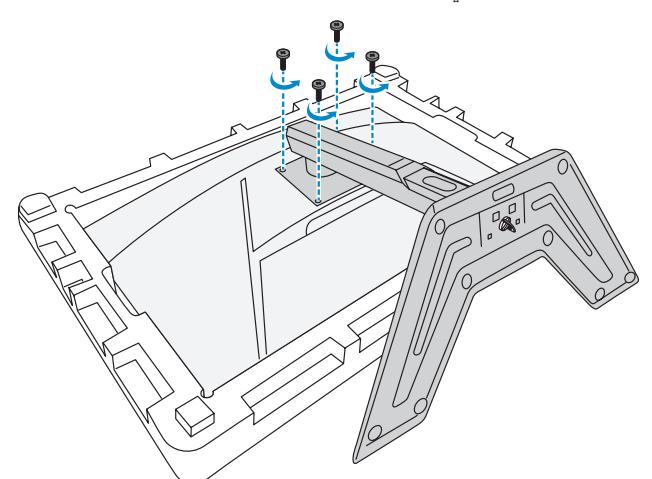

**-٣** قم بإزالة الحامل.

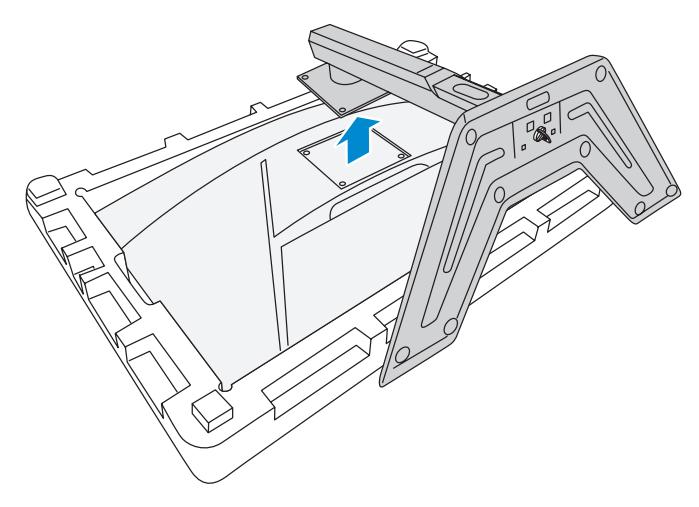

**-٤** قم بتركيب حامل التعليق بالفتحات المخصصة له فى خلفية الشاشة. ثم استخدم المسامير إلحكام تثبيت حامل التعليق فى مكانه.

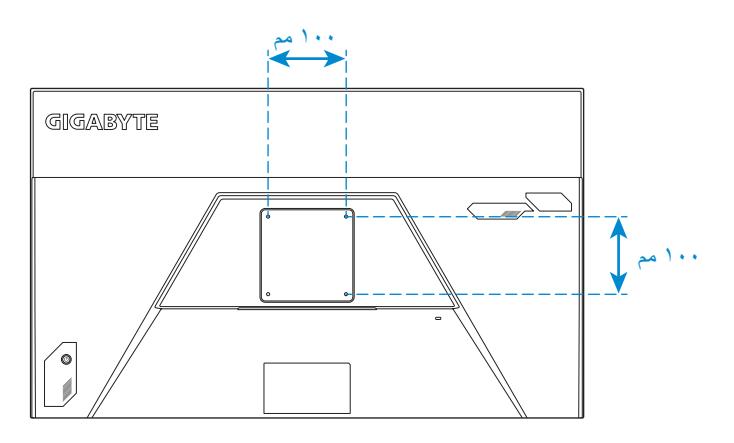

**ملحوظة:** لتعليق الشاشة على الحائط راجع دليل التركيب المرفق مع مجموعة التعليق الحائطى.

**التوصيل**

<span id="page-20-0"></span>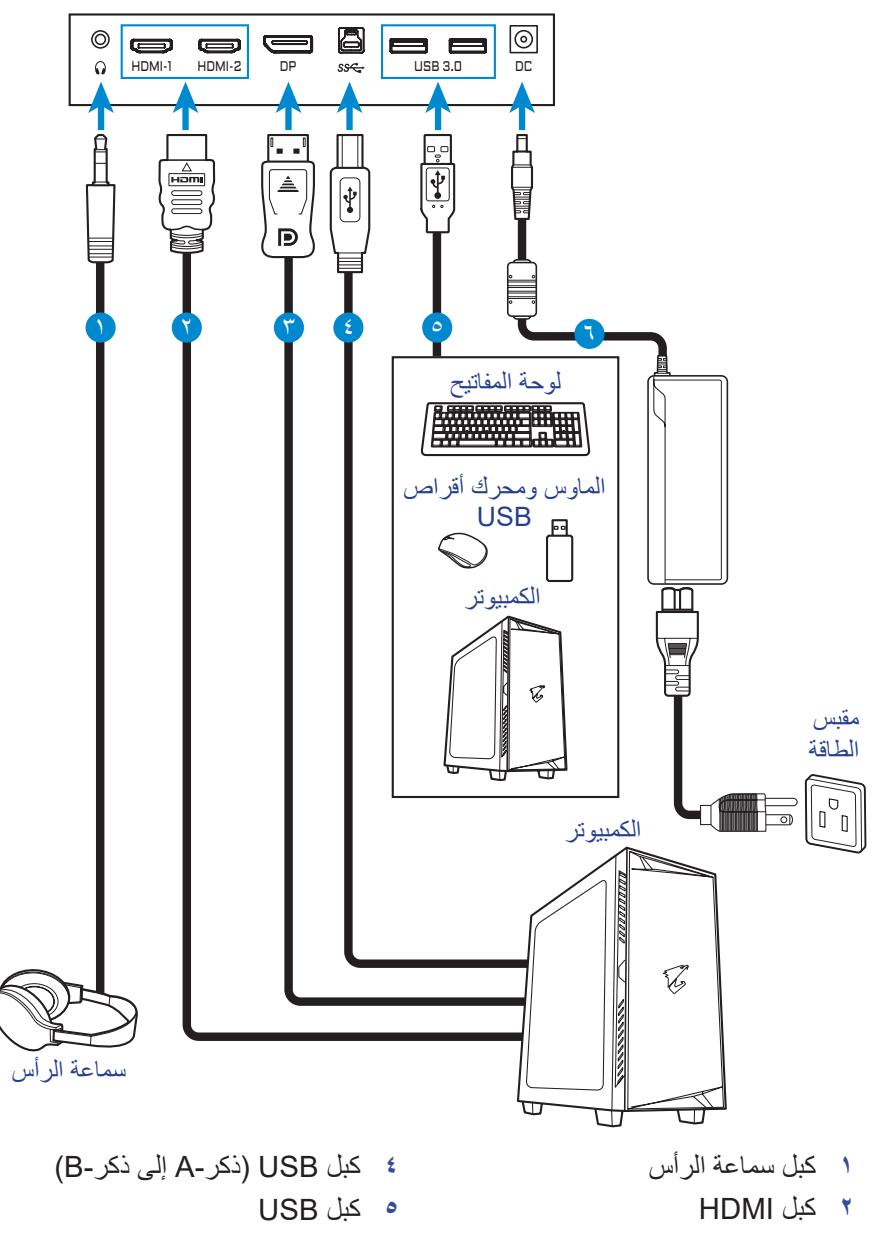

**6** محول الطاقة وكبل الطاقة.

**3** كبل DisplayPort

# **استخدام الشاشة**

**التشغيل وإيقاف التشغيل**

**التشغيل**

- <span id="page-21-0"></span>**-١** ِّ وصل كبل الطاقة بمحول الطاقة. **-٢** وصل محول الطاقة بمدخل التيار الكهربى الموجود بخلفية الشاشة. **-٣** ِّ وصل كبل الطاقة بمصدر التيار الكهربى .
- **-٤** اضغط على زر **التحكم** لتشغيل الشاشة، وسيتم إضاءة مؤشر الطاقة باللون األبيض مما يشير إلى أن الشاشة جاهزة لالستخدام.

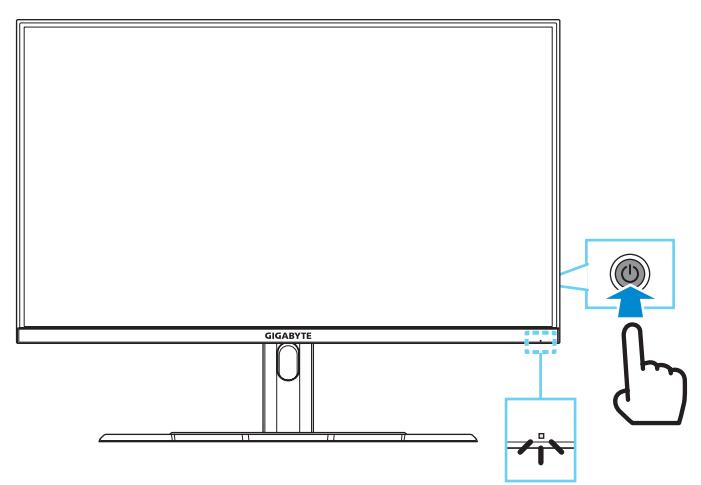

**مالحظة:** في حالة عدم وجود إشارة يظهر على الشاشة إشعار "**Signal No( ال توجد إشارة(**" لفترة من الوقت. بعد ذلك تنتقل الشاشة إلى وضع توفير الطاقة، ويضيء مصباح LED التشغيل باللون األبيض، ويبدأ في الوميض لمدة ثانية واحدة.

**إيقاف التشغيل** اضغط على زر **التحكم** لمدة ثانيتين إليقاف تشغيل الشاشة. ملا**حظة:** يُمكن إيقاف تشغيل الشاشة أيضًا عن طريق تحريك زر ا**لتحك**م لأسفل (۞) عند ظهور القائمة **Main( الرئيسية(** على الشاشة، يرجى الرجوع إلى [صفحة](#page-25-0) .26

#### **توصيات لراحة المستخدم**

فيما يلي بعض النصائح لتستمتع بمشاهدة مريحة لشاشتك

- <span id="page-22-0"></span> تتراوح المسافة المثالية التي يجب أن تفصلك عن الشاشة بين 510 مم و760 مم )من 20 إلى 30 بوصة(.
- أحد اإلرشادات العامة التي تجدر اإلشارة إليها هنا هي الحرص على أن يكون أعلى الشاشة فى نفس مستوى العين أو أسفل قليلاً بعدما تستقر في جلستك.
	- استخدم مصدر اإلضاءة المناسب لنوع العمل الذي تقوم به.
	- خذ فترات راحة منتظمة ومتكررة )لمدة 10 دقائق على األقل( كل نصف ساعة.
- ً احرص على النظر بعيدا عن الشاشة على فترات منتظمة وركز على شيء بعيد لمدة ال تقل عن 20 ثانية أثناء فترات الراحة.
	- ً قد تساعد تمارين العين في تقليل إجهادها، لذا كرر هذه التمارين كثيرا: )1( انظر ألعلى ولأسفل (٢) أدر عينيك ببطء (٣) حرّك عينيك قطريّا.

#### <span id="page-22-2"></span><span id="page-22-1"></span>**تحديد مصدر الفيديو**

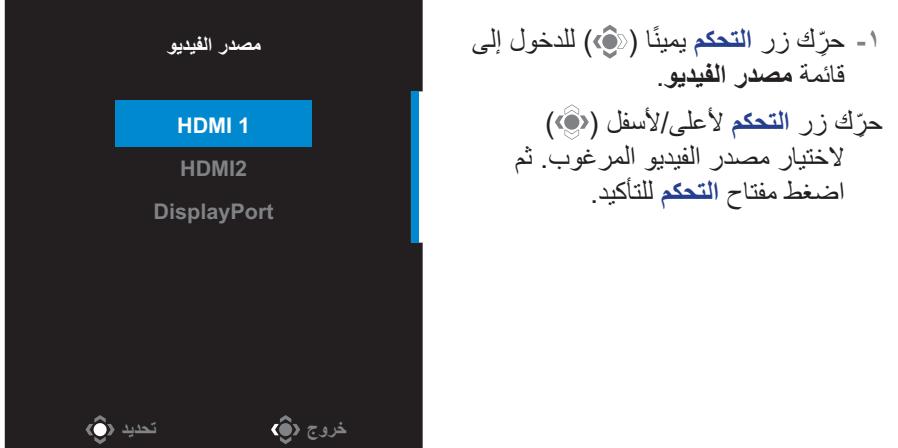

## **العمليات**

## <span id="page-23-0"></span>**القائمة السريعة مفتاح التشغيل السريع** كوضع افتراضى، تم تخصيص مفتاح **التحكم** لضبط الوظيفة الجارى تهيئتها. **مالحظة:** لتغيير إعداد وظيفة مفتاح التشغيل السريع راجع قسم ["تبديل سريع"](#page-35-0) في [صفحة](#page-35-0) .36

قم بما يلي للوصول إلى وظيفة مفتاح التشغيل السريع: ِّحرك زر **التحكم** ألعلى ) ( للدخول إلى قائمة **معادلة اللون األسود**. ِّحرك زر **التحكم** ألعلى/ألسفل ) ( لضبط اإلعدادات واضغط على زر **التحكم** للتأكيد.

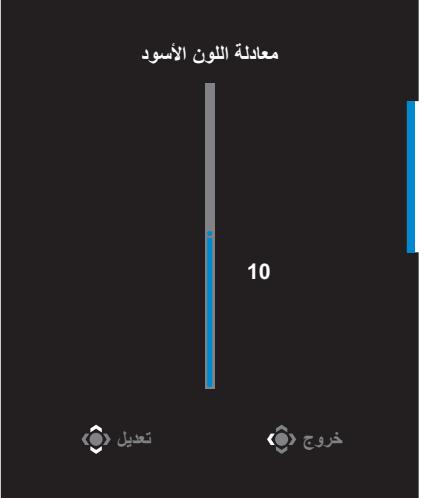

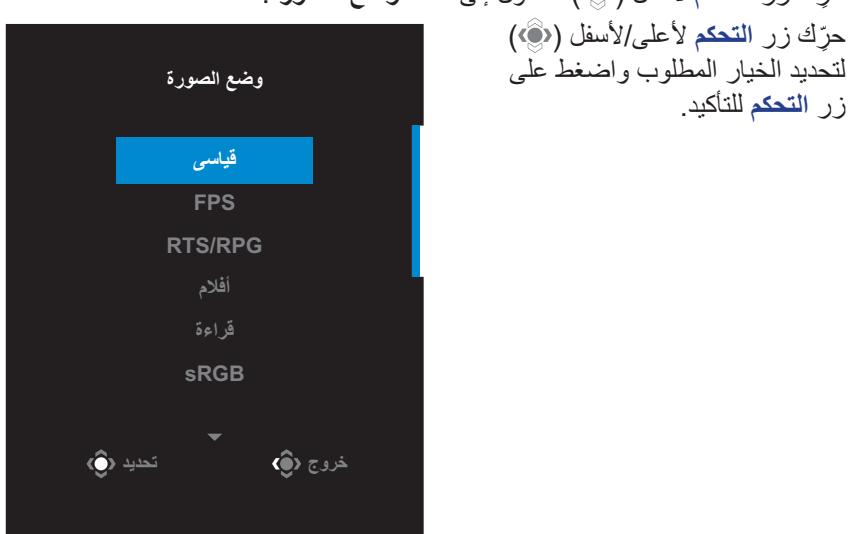

 ِّحرك زر **التحكم** ألسفل ) ( للدخول إلى قائمة **وضع الصورة**.

<span id="page-24-0"></span> حرك زر **التحكم** ً يسارا ) ( لدخول قائمة **مستوى الصوت**. ِّحرك زر **التحكم** ألعلى/ألسفل ) ( لضبط مستوى صوت سماعة الرأس واضغط على زر **التحكم** للتأكيد.

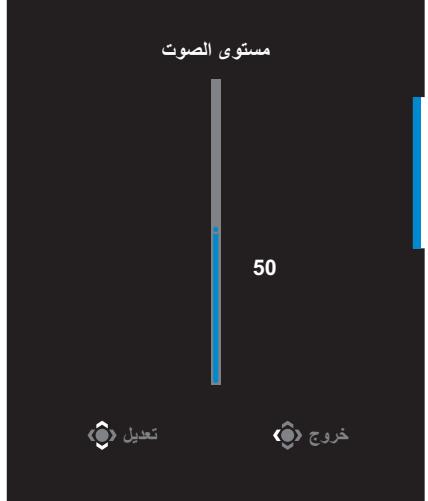

ًا ) ( للدخول إلى قائمة **مدخالت**. يرجى الرجوع إلى قسم [تحديد](#page-22-1)  ِّحرك زر **التحكم** يمين [مصدر الفيديو](#page-22-1).

**مالحظة:** ِّ إلغالق القائمة، حرك زر **التحكم** لليسار ) (.

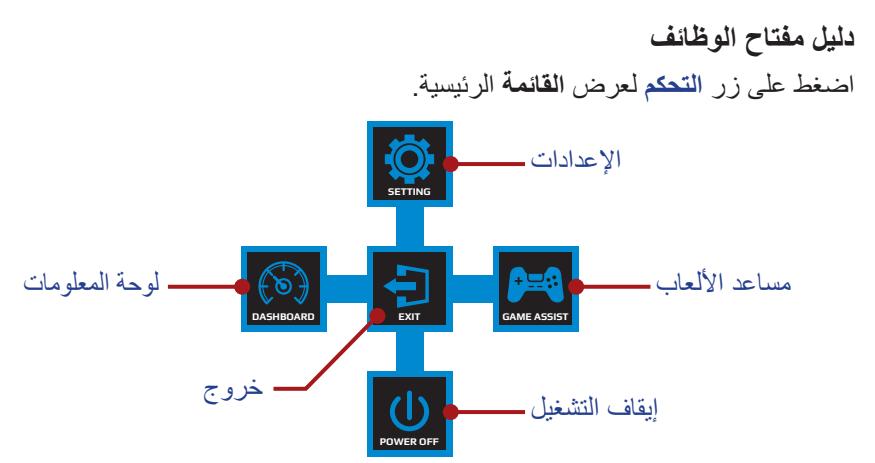

ثم استخدم زر **التحكم** لتحديد الوظيفة المطلوبة وتهيئة اإلعدادات ذات الصلة.

#### <span id="page-25-0"></span>**لوحة التحكم**

عند ظهور **القائمة** الرئيسية على الشاشة، قم بتحريك زر **التحكم** باتجاه اليسار ) ( للدخول إلى قائمة **لوحة التحكم**.

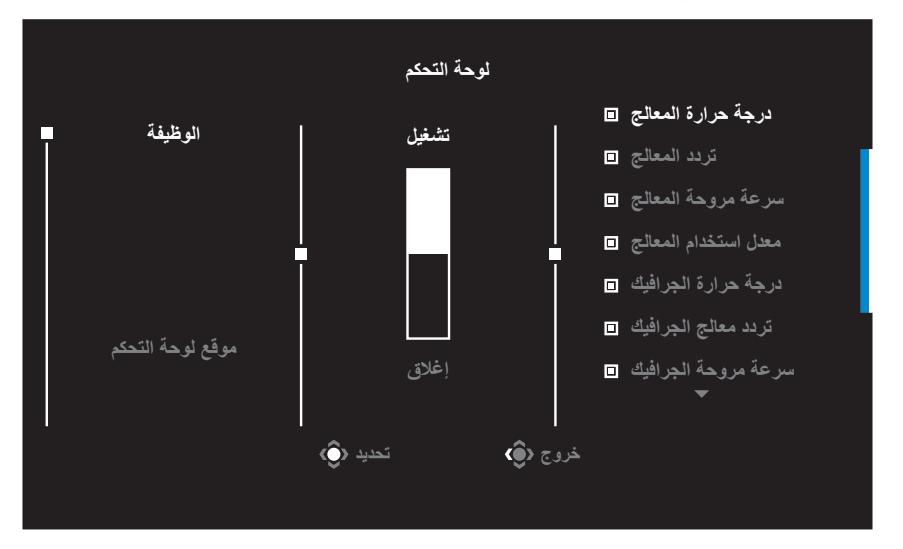

- **الوظيفة:** تفعيل/تعطيل الوظيفة، عند تفعيلها يمكن تحديد الخيارات المطلوبة لعرضها على الشاشة.
	- **موقع لوحة التحكم**: حدد المكان الذي ترغب فيه بعرض معلومات لوحة التحكم على الشاشة.

بمجرد اكتمال تهيئة لوحة التحكم، فسوف تقوم بنقل بيانات نظام حاسبك إلى شريحة SOC من خلال منفذ USB، و من ثم تقوم بعرض القيم الخاصة بكل وظيفة قمت بتحديدها سلفاً لتراها أمامك على الشاشة.

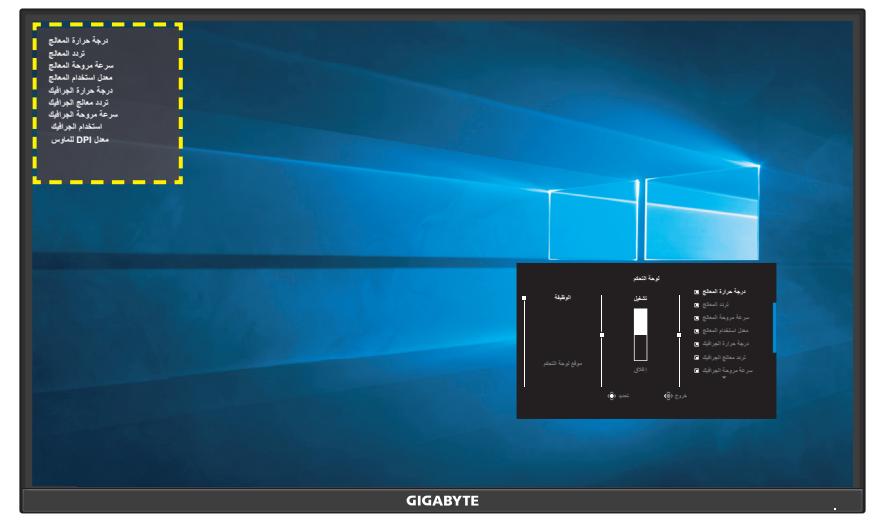

**مالحظة:** تأكد من توصيل كابل USB بمنفذ USB العلوي للشاشة ومنفذ USB بالكمبيوتر بصورة صحيحة.

#### **أدوات مساعدة لأللعاب**

عند ظهور **القائمة** الرئيسية على الشاشة، قم بتحريك زر **التحكم** باتجاه اليمين ) ( للدخول إلى قائمة **أدوات مساعدة لأللعاب**.

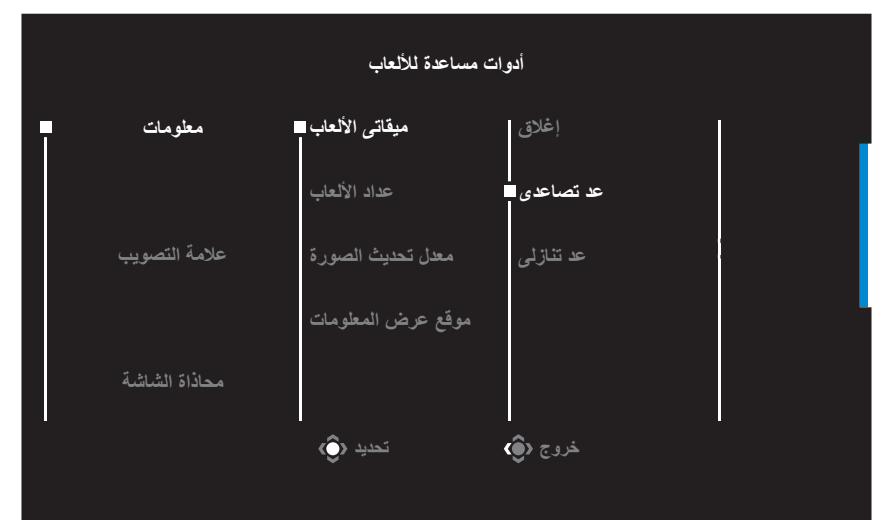

- **معلومات**: FPS تقوم بتهيئة اإلعدادات الخاصة بألعاب التصويب.
- اختر **ميقاتى األلعاب** لتحديد وضع مؤقت يقوم بالعد التنازلي. وإليقاف تلك الوظيفة اضبط اإلعداد على وضع **إغالق**.
- اختر **عداد األلعاب** أو **معدل تحديث الصورة** لتفعيل / تعطيل إعداد عداد األلعاب أو لضبط معدل تحديث الصورة أثناء التشغيل الفعلى.
- اختر **موقع عرض المعلومات** لتحديد المكان الذي ترغب فيه بعرض المعلومات على الشاشة.

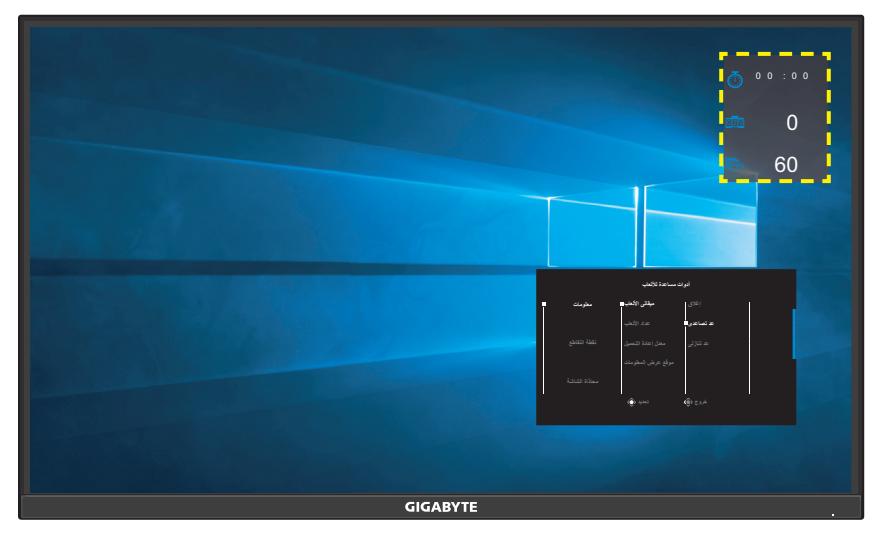

- **عالمة التصويب**: اختر شكل عالمة التصويب الذى يناسب لعبتك لتستمتع بتصويب أكثر سهولة.
	- **محاذاة الشاشة**: عندما يتم تفعيل الوظيفة، فإنها تعرض خطوط المحاذاة على الجوانب األربعة للشاشة، مما يوفر لك أداة يدوية لمحاذاة الشاشات المتعددة بطريقة مثالية.

### **تهيئة إعدادات الجهاز**

<span id="page-28-0"></span>عند ظهور **القائمة** الرئيسية على الشاشة، قم بتحريك زر **التحكم** ألعلى ) ( للدخول إلى قائمة **اإلعدادات**.

**مالحظة:** استخدم زر **التحكم** للتنقل بين إعدادات القائمة وإجراء التعديالت.

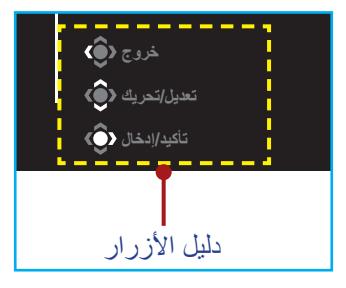

**األلعاب**

تهيئة اإلعدادات المتعلقة باللعبة.

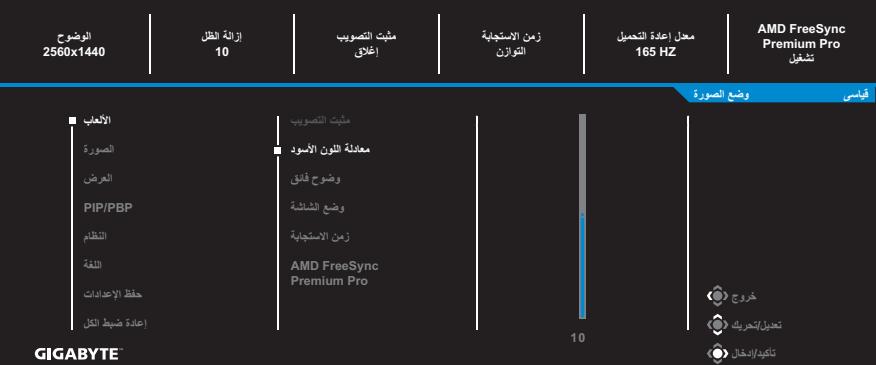

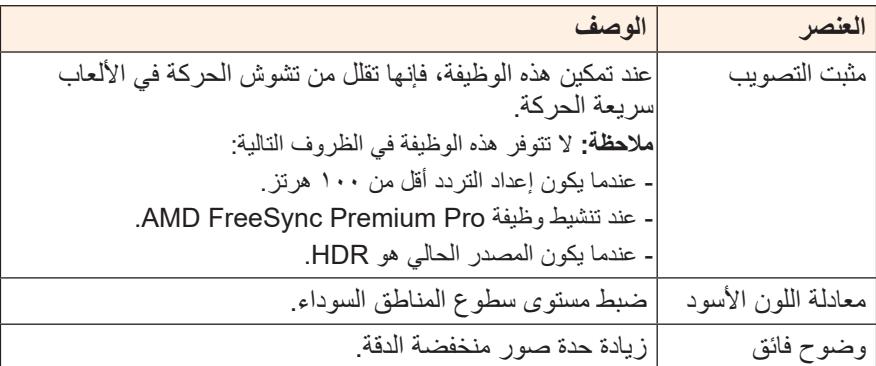

<span id="page-29-0"></span>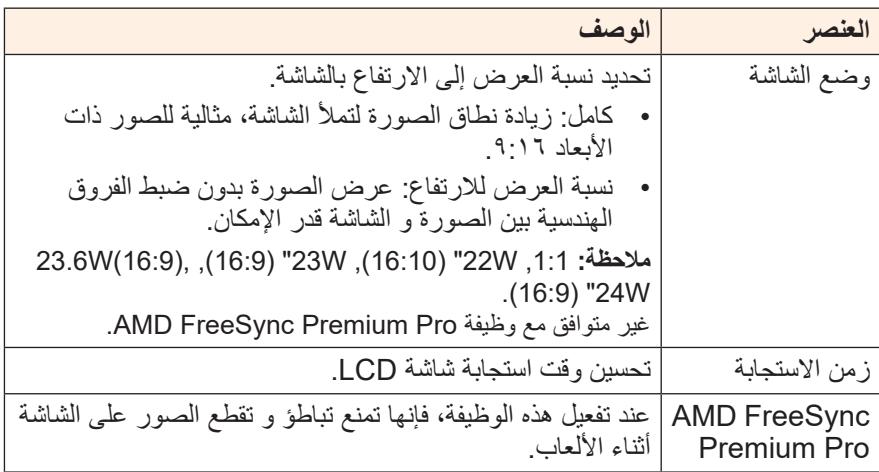

#### <span id="page-30-0"></span>**الصورة**

تهيئة إعدادات الصورة.

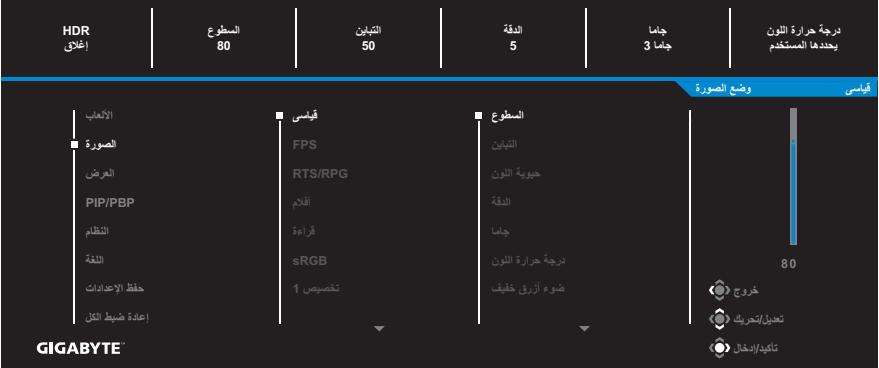

تحديد أحد أوضاع الصورة المضبوط مسبقًا.

- قياسى: لتحرير المستندات أو تصفح المواقع.
- FPS: لتشغيل ألعاب (Shooting Person First (FPS.
- RPG/RTS: للعب (Strategy Time-Real (RTS أو ألعاب RPG .(Role-Playing Game)
	- أفالم: لمشاهدة األفالم
	- قراءة: لعرض المستندات.
	- sRGB: لعرض الصور والرسومات على جهاز الكمبيوتر.
		- تخصيص 1 َّ : إعدادات وضع الصورة المخصصة.
		- تخصيص 2 َّ : إعدادات وضع الصورة المخصصة.
		- تخصيص 3 َّ : إعدادات وضع الصورة المخصصة.

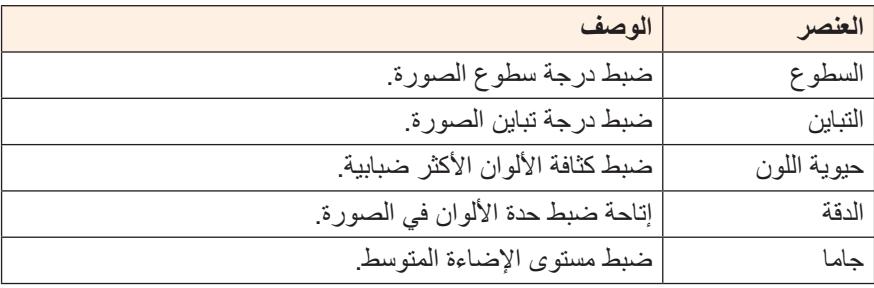

بعد ذلك يمكنك تهيئة إعدادات الصورة التالية.

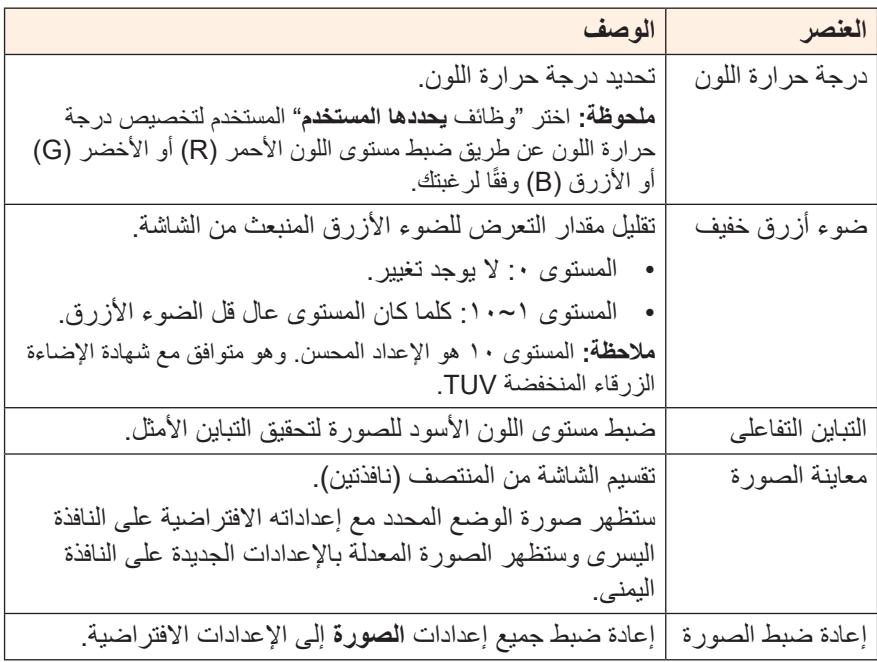

#### <span id="page-32-0"></span>**العرض**

تهيئة اإلعدادات المتعلقة بشاشة العرض.

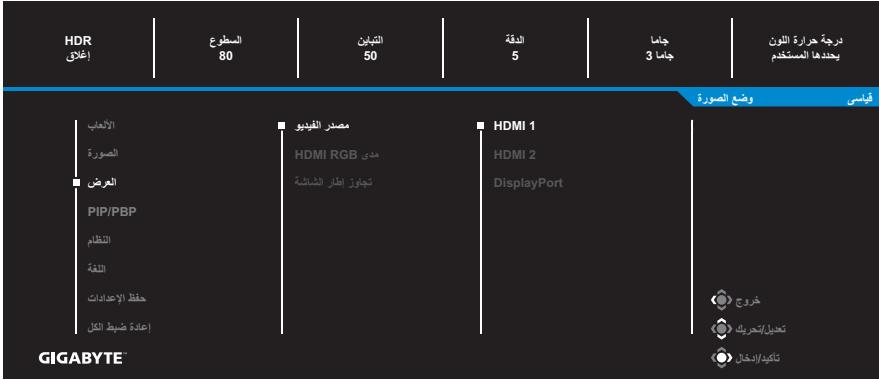

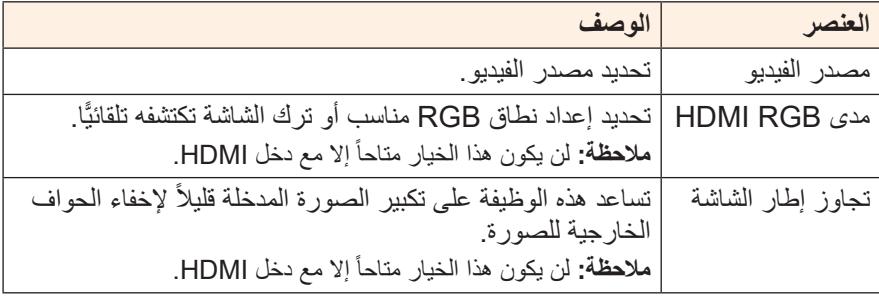

#### **PIP/PBP**

تهيئة اإلعدادات ذات الصلة بالصور المتعددة.

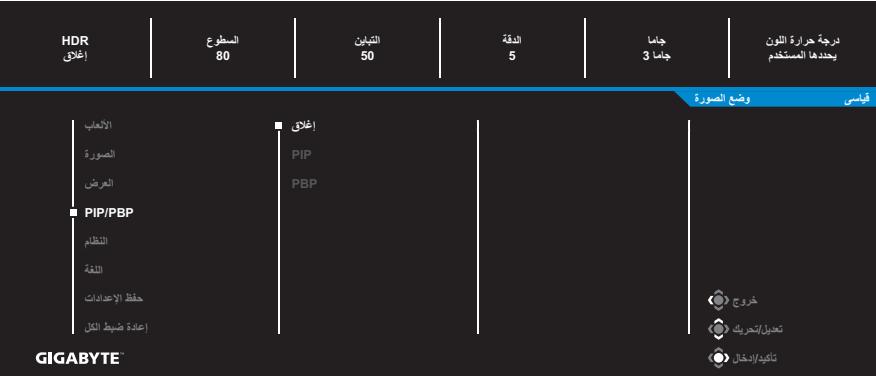

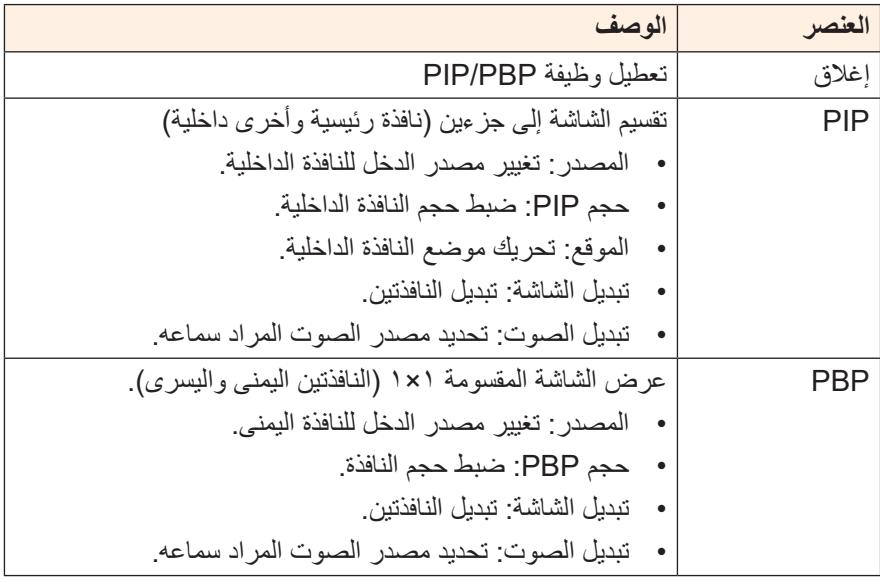

**مالحظة:** PBP/PIP غير متوافقة مع وظائف HDR وPro Premium FreeSync AMD.

#### <span id="page-34-0"></span>**النظام**

تهيئة اإلعدادات ذات الصلة بالنظام.

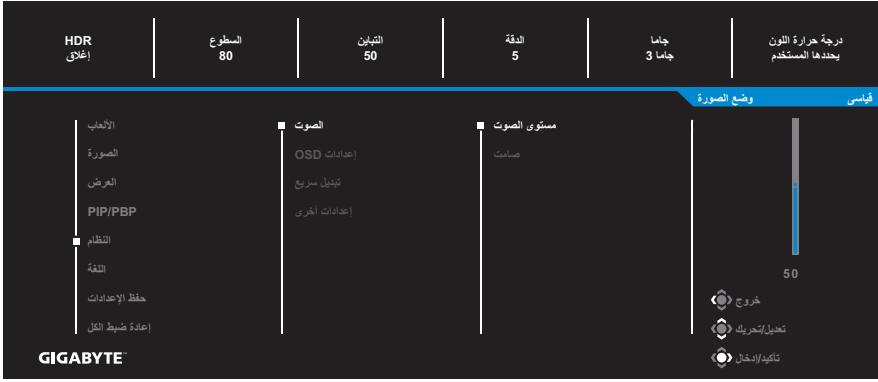

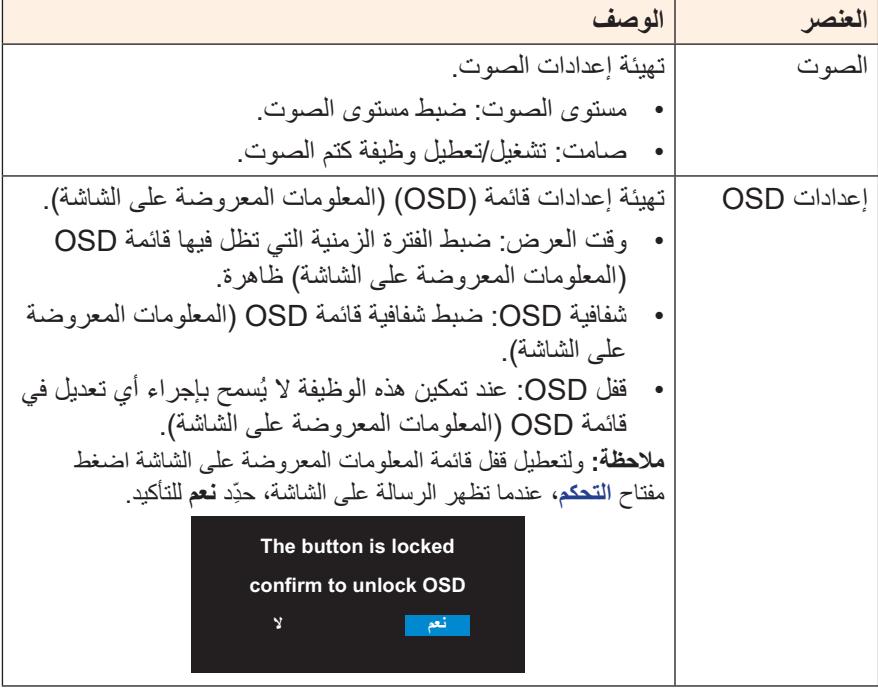

<span id="page-35-0"></span>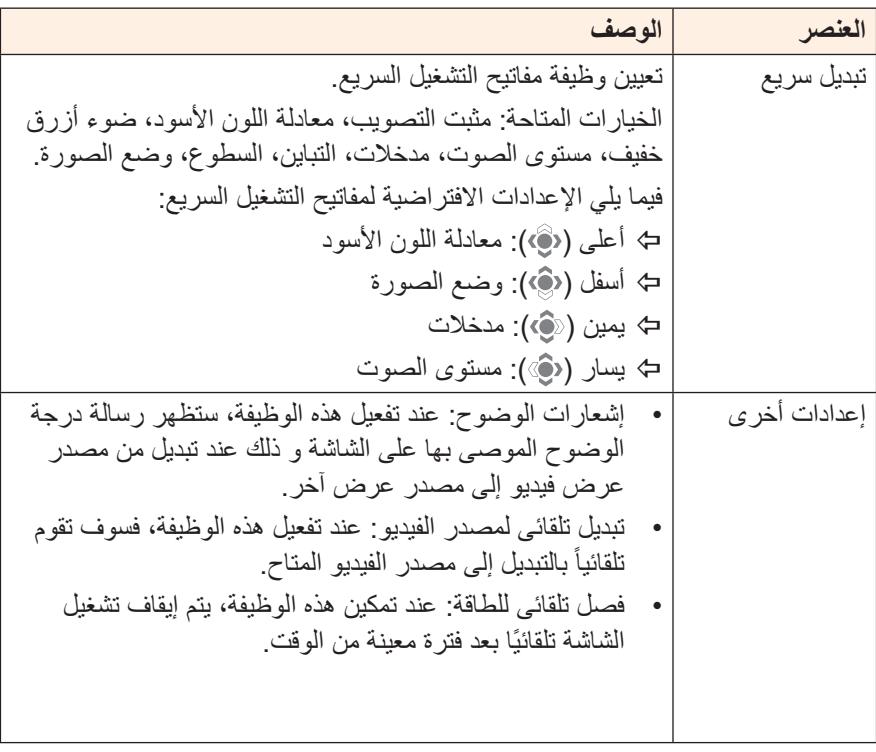

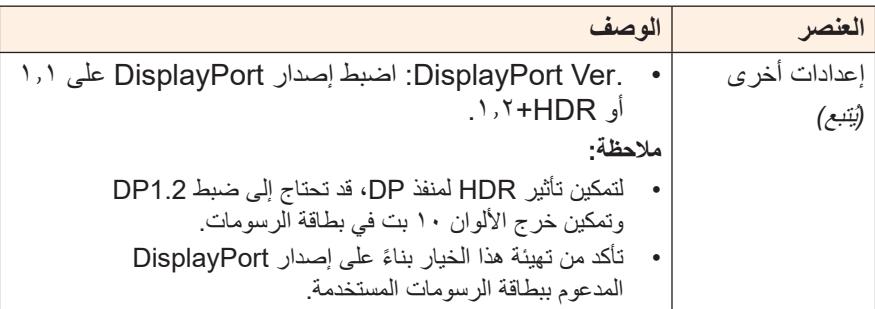

#### **اللغة**

تحديد لغة متاحة لقائمة OSD( المعلومات المعروضة على الشاشة(.

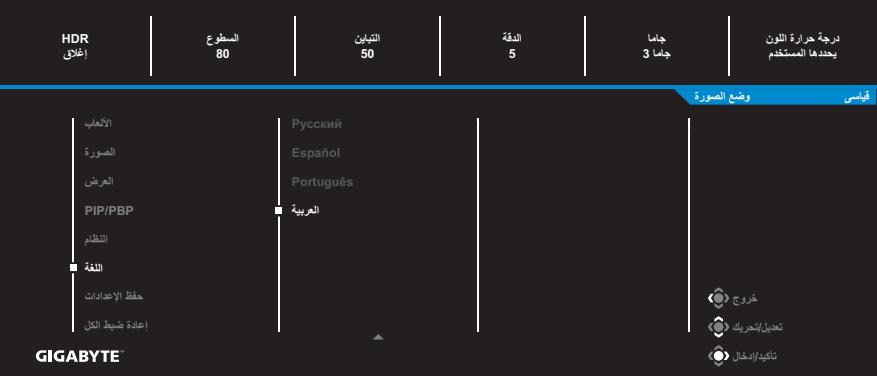

#### **حفظ اإلعدادات**

#### حفظ قيم OSD( المعلومات المعروضة على الشاشة( المخصصة لـ اإلعدادات 1 أو اإلعدادات 2 أو الإعدادات 3.

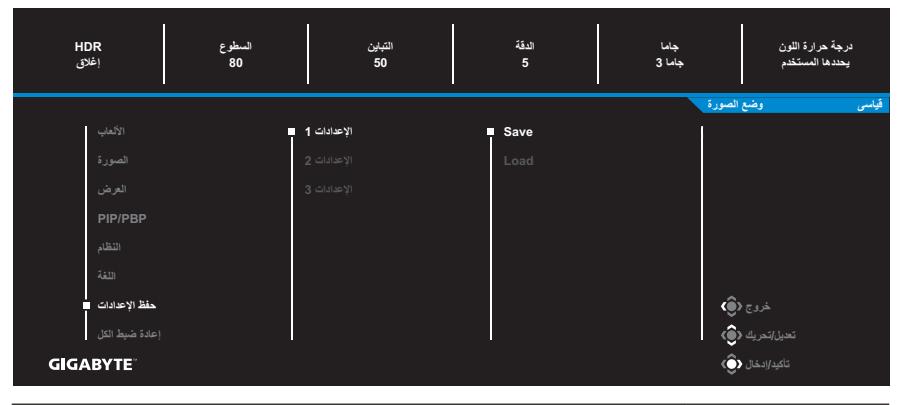

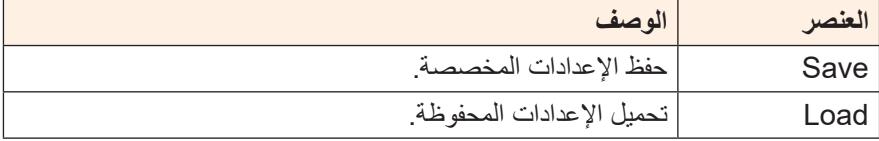

#### **إعادة ضبط الكل**

إعادة ضبط الشاشة على إعدادات المصنع االفتراضية.

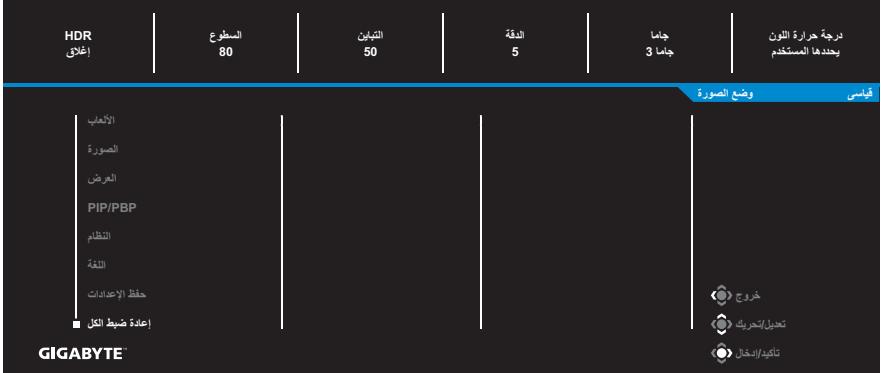

# **المالحق- مزيد عن الشاشة**

### **المواصفات**

<span id="page-38-0"></span>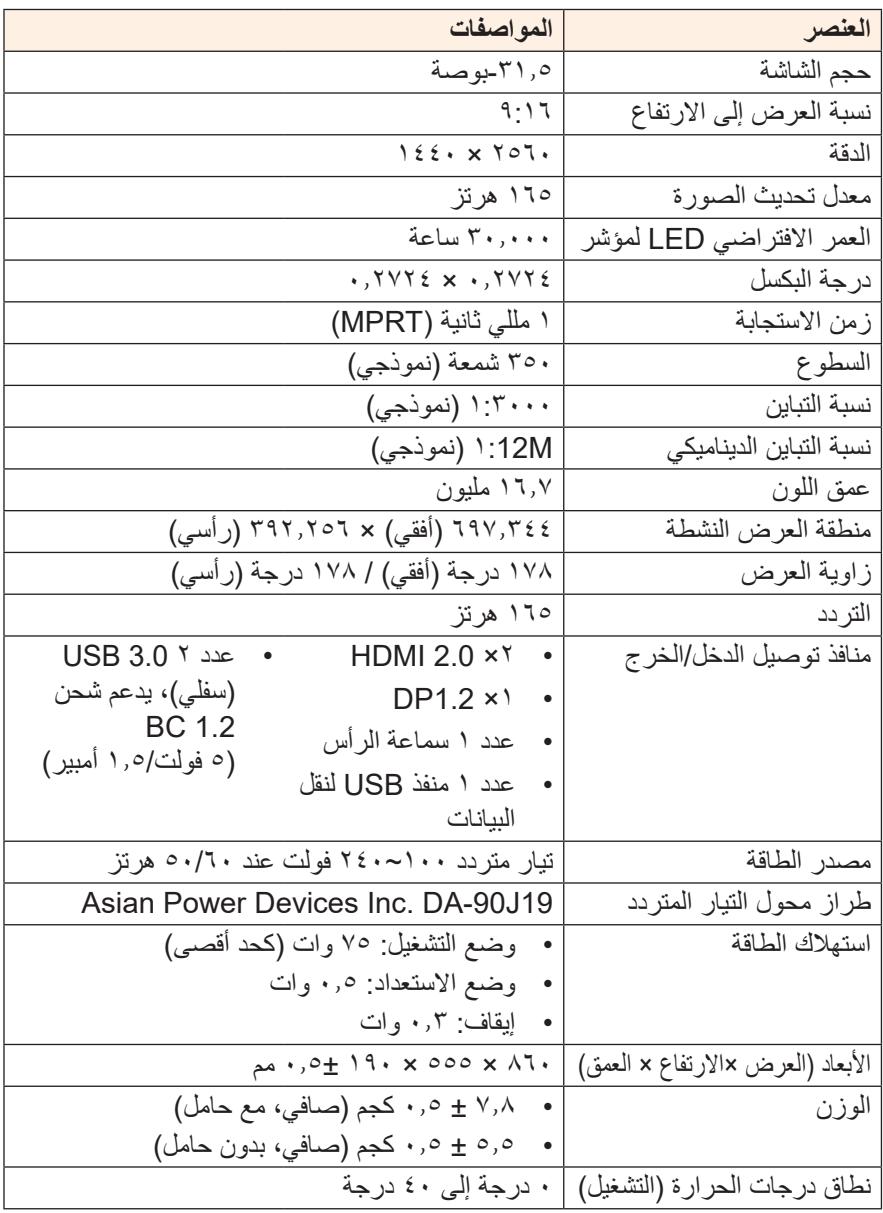

**مالحظة:** هذه المواصفات عرضة للتغيير دون سابق إخطار.

### **قائمة التوقيت المدعوم**

<span id="page-39-0"></span>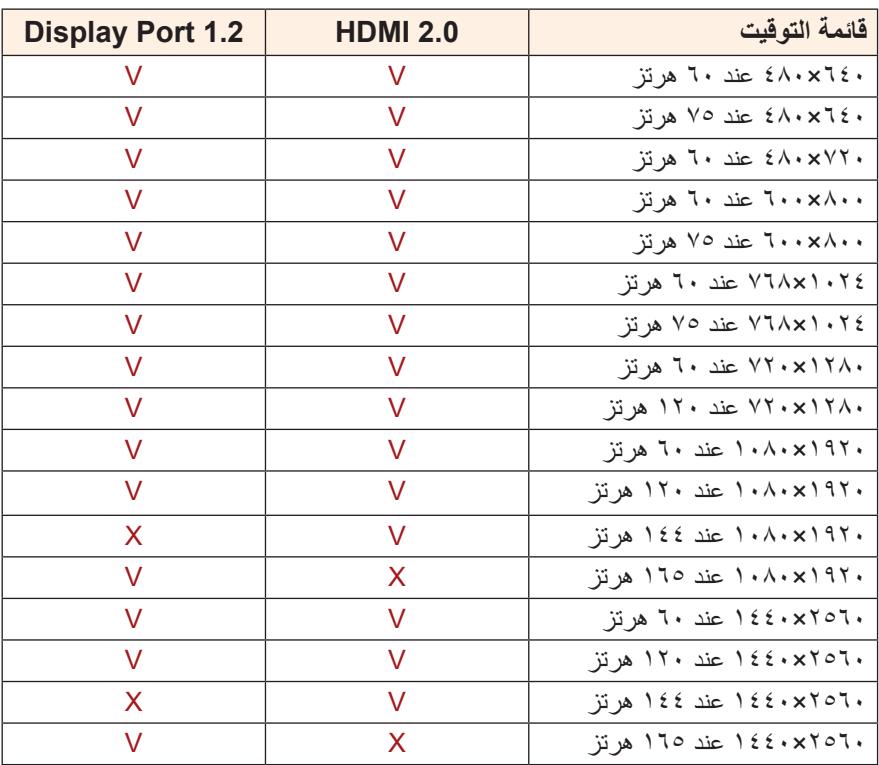

**اكتشاف األعطال وإصالحها**

<span id="page-40-0"></span>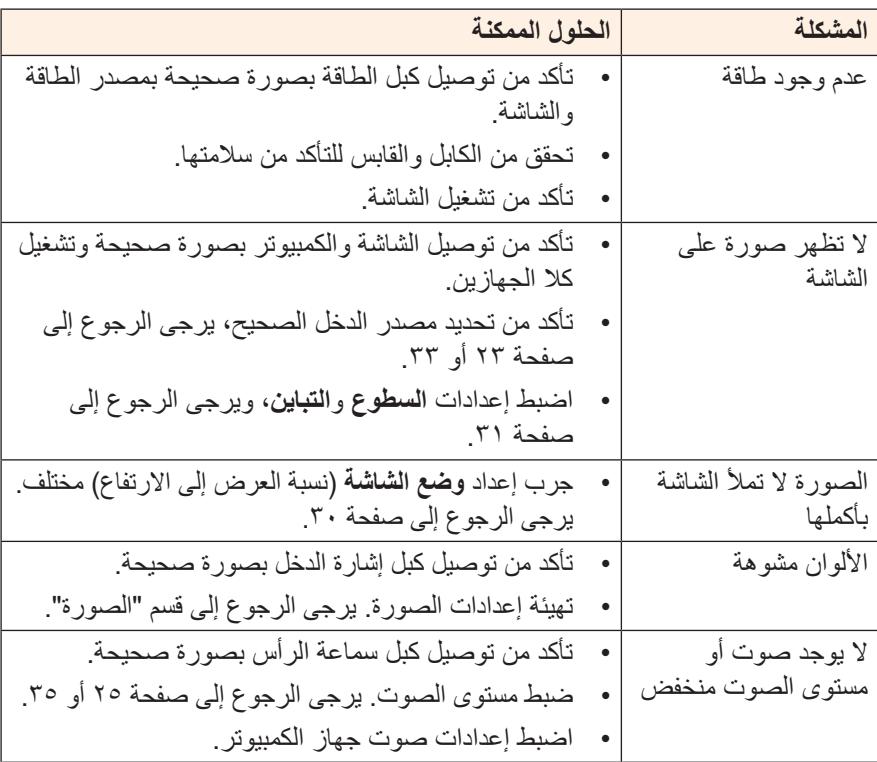

**مالحظة:** في حال استمرار المشكلة يرجى االتصال بخدمة العمالء لمزيد من المساعدة.

#### **تنظيف الشاشة**

<span id="page-41-0"></span>عندما تصبح الشاشة متسخة، قم بما يلي لتنظيفها: استخدم قطعة قماش ناعمة وخالية من الوبر إلزالة األتربة العالقة. ضع سائل تنظيف على قطعة قماش ناعمة، ثم نظفها بلطف.

- **مالحظة:**
- تأكد من أن قطعة القماش رطبة، ولكن ليس مبللة.
- تجنب استخدام الضغط بقوة على الشاشة عند تنظيفها.
- يمكن أن تتلف المنظفات الحمضية أو الكاشطة الشاشة.

#### **مالحظات عن الشحن باستخدام منفذ USB**

األجهزة التالية غير متوافقة مع 1.2 BC فى وضعية CDP، USB عند التوصيل بالكمبيوتر، لن تتمكن هذه الأجهزة من الشَّحن باستخدام كبل .

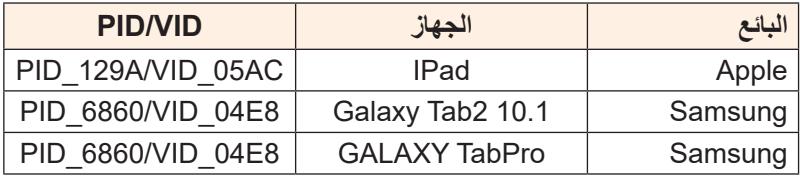

#### **معلومات عن خدمة عمالء GIGABYTE**

لمزيد من المعلومات عن الصيانة يرجى زيارة الموقع الرسمي لشركة GIGABYTE: https://www.gigabyte.com/